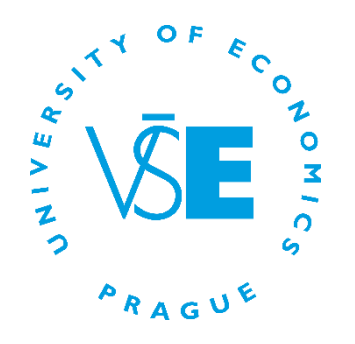

# InSIS PRESENTATION

## **How to use the Integrated Study Information System?**

Admissions & Marketing Office

# AGENDA

- Front Page log in
- Password
- Personal data check
- · Mail box
- Student's portal main functions
- Persons at VSE
- Documents
- Eduroam
- Useful Information
- Questions?

# INSIS.VSE.CZ

## Log in to the Personal administration of InSIS

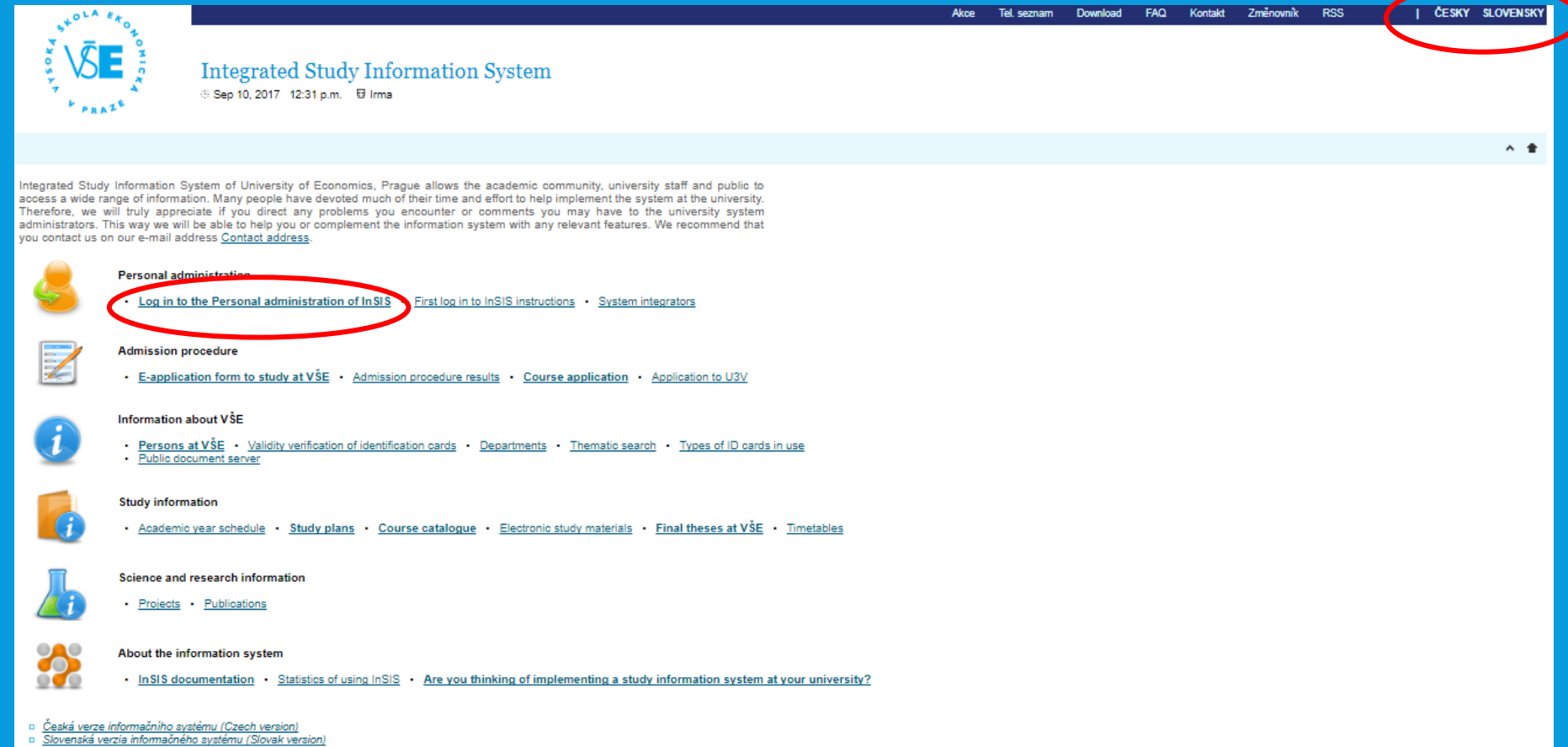

Simplified version of the information system with no design

# LOG IN

### Username and Password (given by a coordinator) – be careful for structure of password (numbers, small or capital letters)

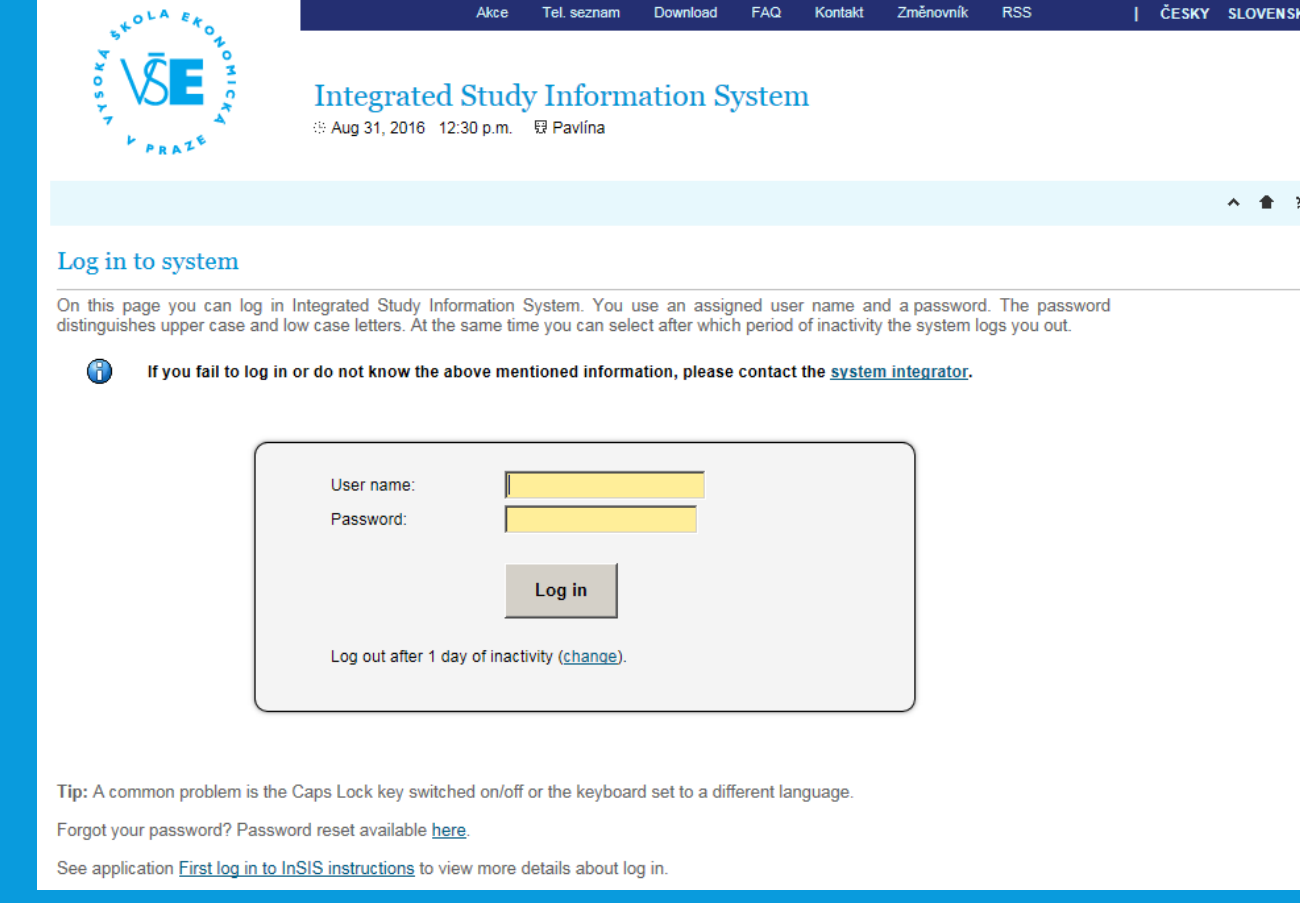

# PERSONAL ADMINISTRATION

**Personal data check**  $\overline{\mathbb{Z}}$ **Change of distribution server** 

### Check your personal data in InSIS and confirm!!!

#### Personal administration

Welcome to the Personal administration section of the Integrated Study Information System. Search Open all **Public information portal My studies Study system** eLearnin i. D Persons at VSE □ Student's portal D Tests and examinations n International Office D Course catalogue D Course Attainment Evaluation n Electronic study materials □ Study Department Departments D Course evaluation by students **D** Study register □ <u>Study plans</u><br>□ <u>Thematic search</u> D Student enrollment statistics n Admission procedure D Study application form D Print identical copies  $\vert \textbf{v} \vert$  $\vert \mathbf{v} \vert$ Personal management eAgenda **Technology and its administration Science and research** n Matching of publications n Mail box n Room reservation n University e-mail delivery sign up for news **Biographical information** n eSurveys D Access control system □ Scheduled conferences Document storage D Comment on a study application n Accounts administration section o Grant opportunities Document server n Projects of Internal Development Competition n Types of ID cards in use D Writing CVs Discussion platforms  $\sim$ Information system administration **In SIS documentation** Adjustment of the information system **Game room**  $\bullet$   $\bullet$ n In SIS documentation **D** Authorizations administration □ List of games and statistics  $0<sup>o</sup>$ D User settings Donfigure transfer of events to Office 365 **D** Staff administration D System integrators D **IQ** Solitaire **D** Licence information **D** Set passwords for users D Stone Eater **n** Select design n Administration of mobile applications authorizations D Statistics of using InSIS D Caterpillar D Portlets in InSIS m Make your own design m My operations  $\vert$   $\vert$ nformation system set-up 奏 D Personal data check **D** Log out n Password change n My operations n Change identity

o Simplified version of the personal administration with no design

D Back to Main page of the information system

a University of Economics, Prague

# CHECKTHE PERSONAL DATA

- Protection of personal data
- **If any of the data change during** your stay here, immediately
	- inform your coordinator and
	- she/he will change it

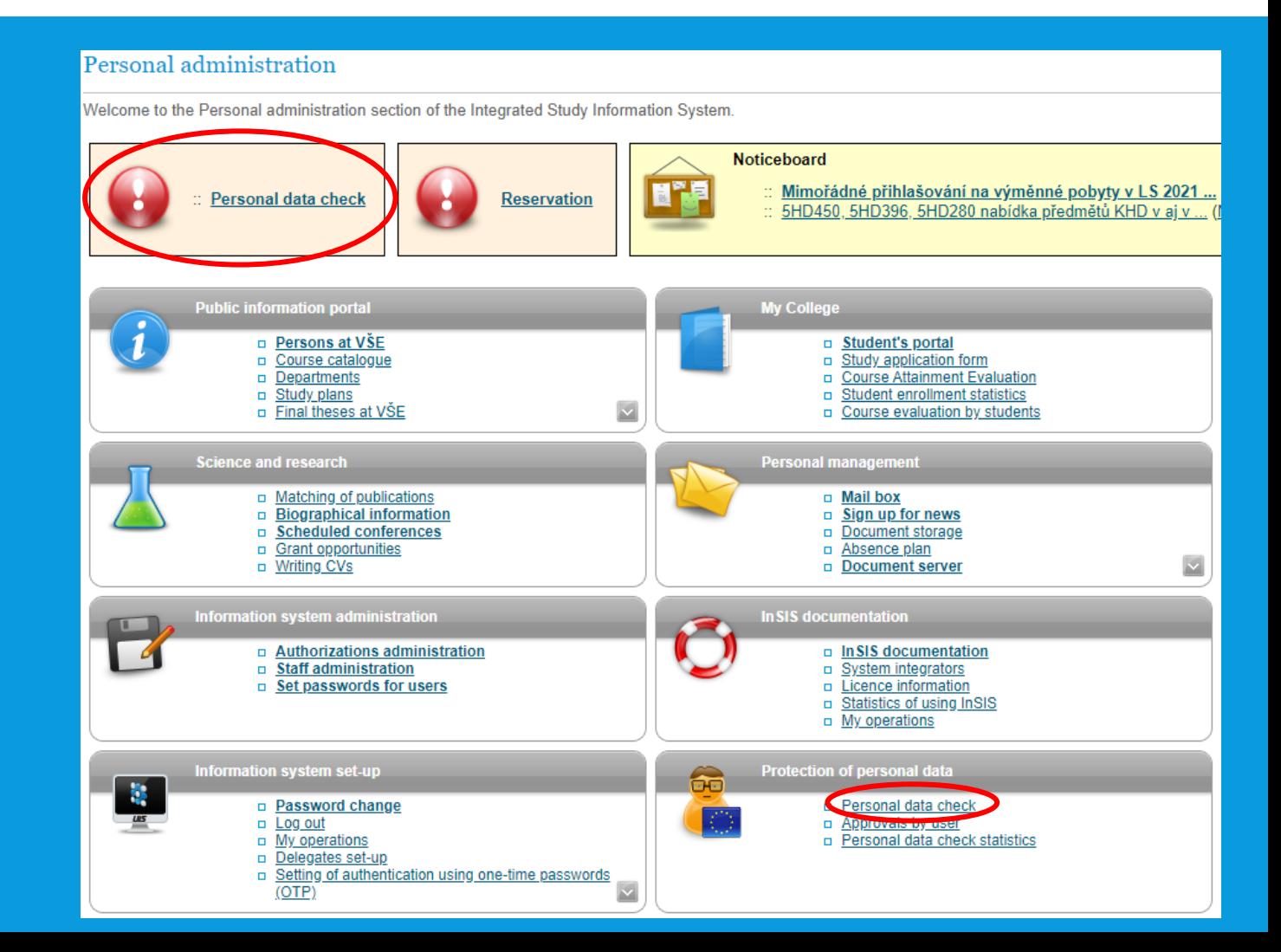

# CHANGE OF PASSWORD

• Information system set-up - there are some conditions for creating a new password (written in the instructions)

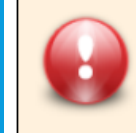

Your password expires in less than 14 days. Change your password here.

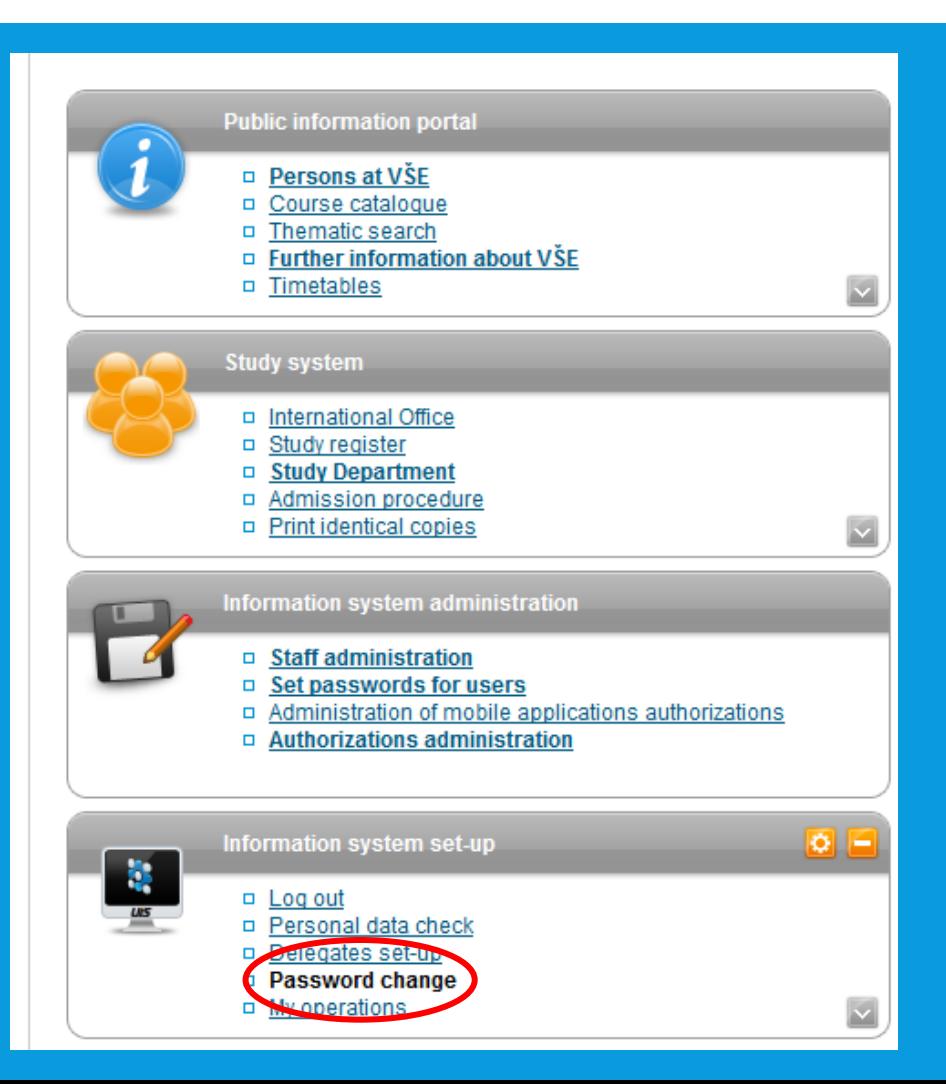

# VŠE STUDENT E-MAIL

- Once the change is verified, you can access your university e-mail by clicking on Office 365 button  $\rightarrow$  will redirect you to Outlook
	- to log in: *username@vse.cz* + password (the same as to InSIS)
	- o365.vse.cz accessible from any device

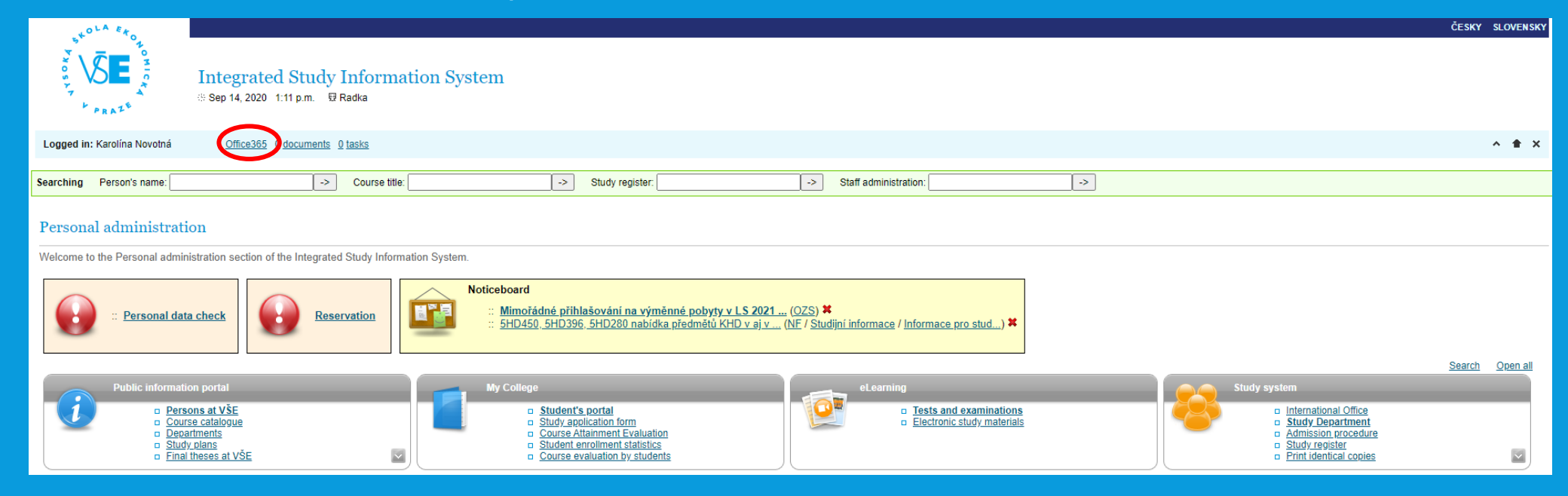

# VŠE STUDENT E-MAIL

## **Useful links**:

- Set up your Office 365 mailbox in Outlook https://ci.vse.cz/english/services/e[mail/configuration-of-mail-clients/#div2.1](https://ci.vse.cz/english/services/e-mail/configuration-of-mail-clients/#div2.1)
- Installing Office 365 https://ci.vse.cz/english/services/office365/installing-office-from-0365/
- Log-in to Office 365 <https://ci.vse.cz/english/services/office365/login-to-office-365/>

# STUDENT'S PORTAL

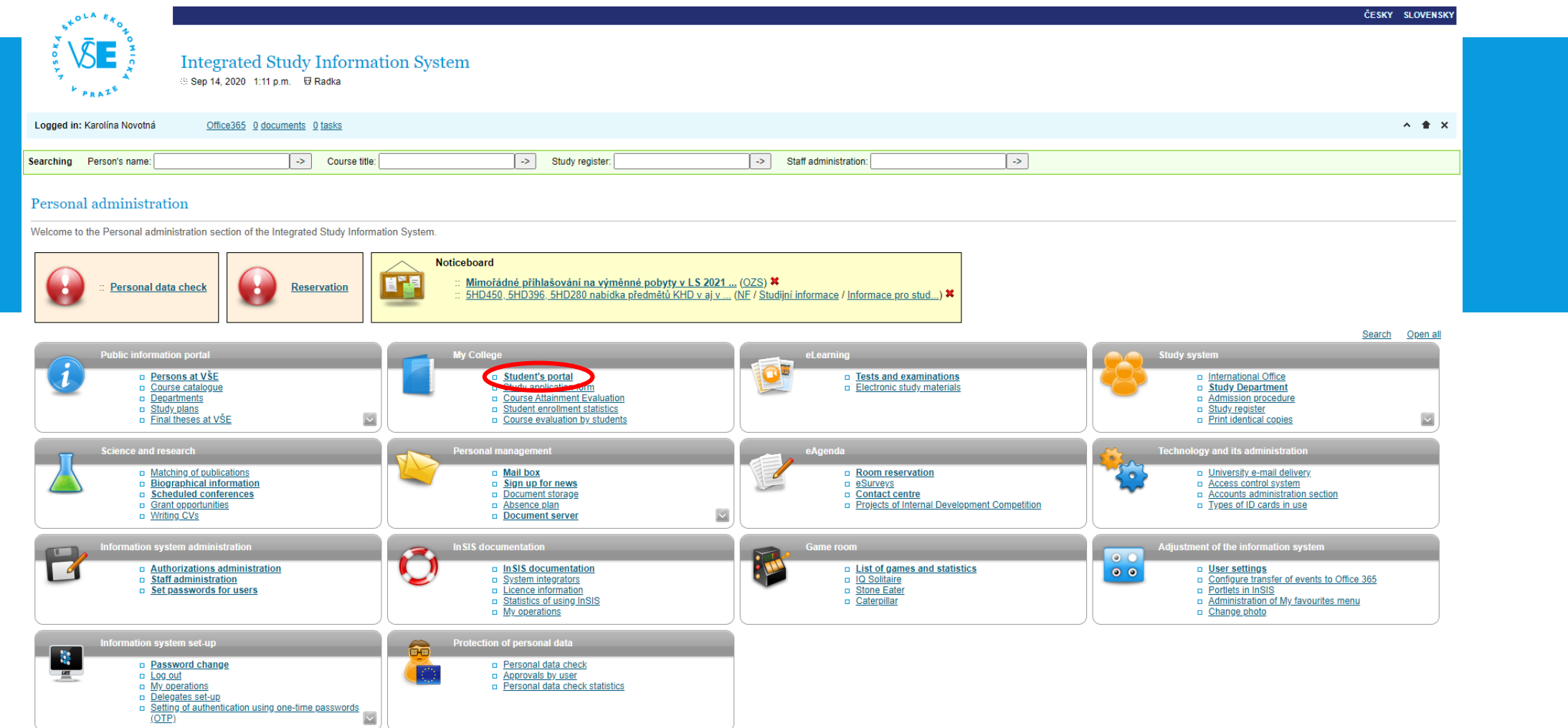

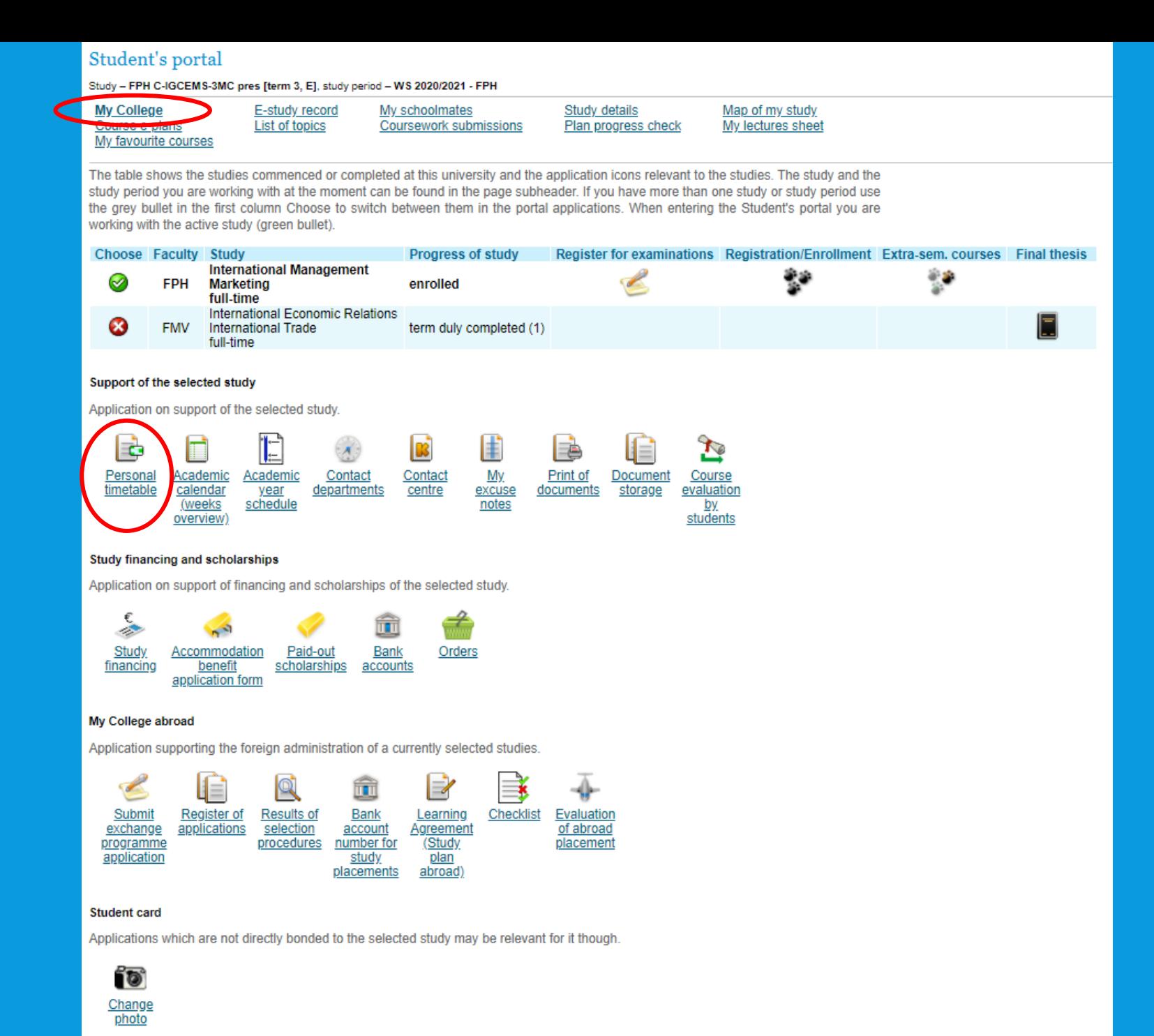

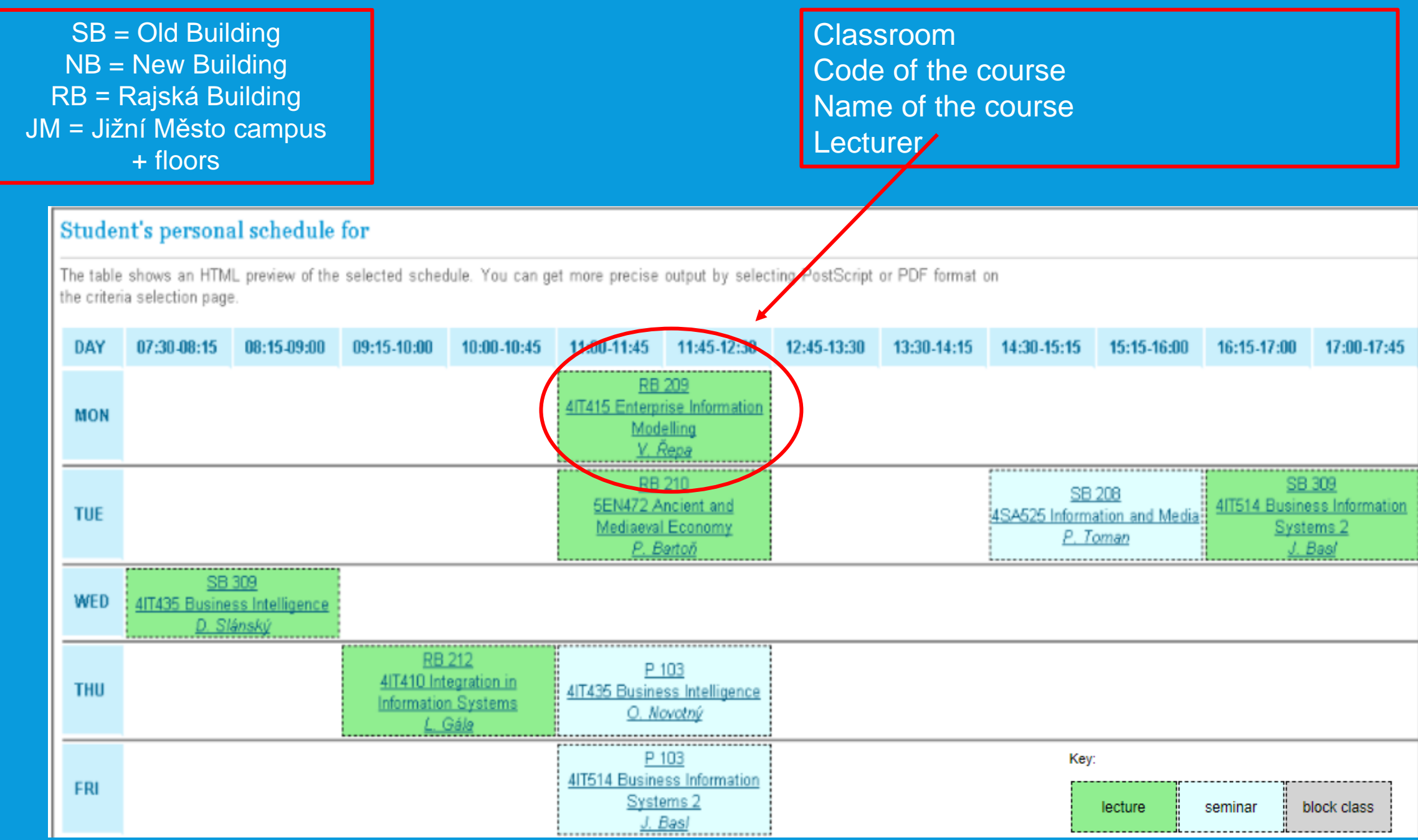

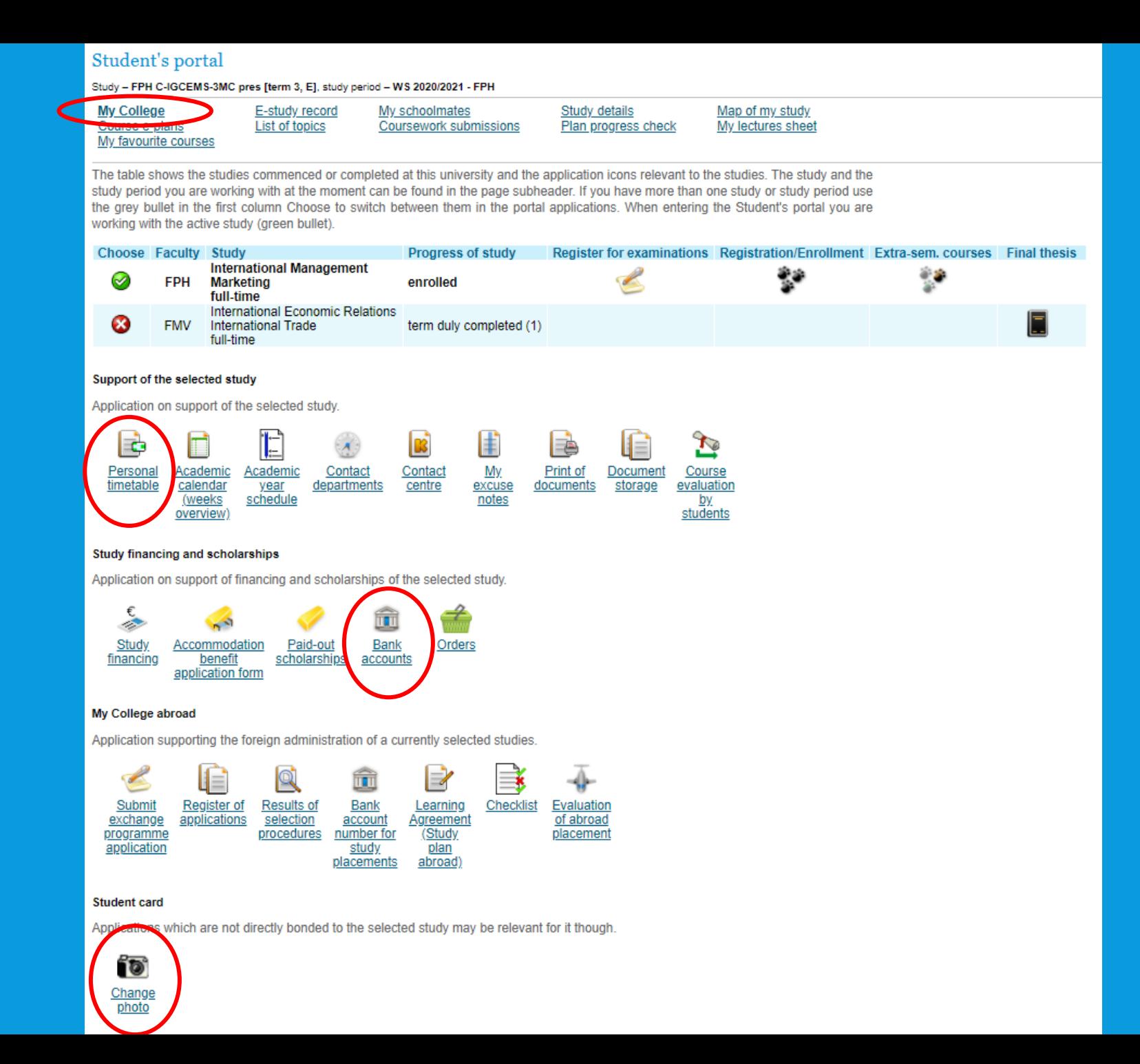

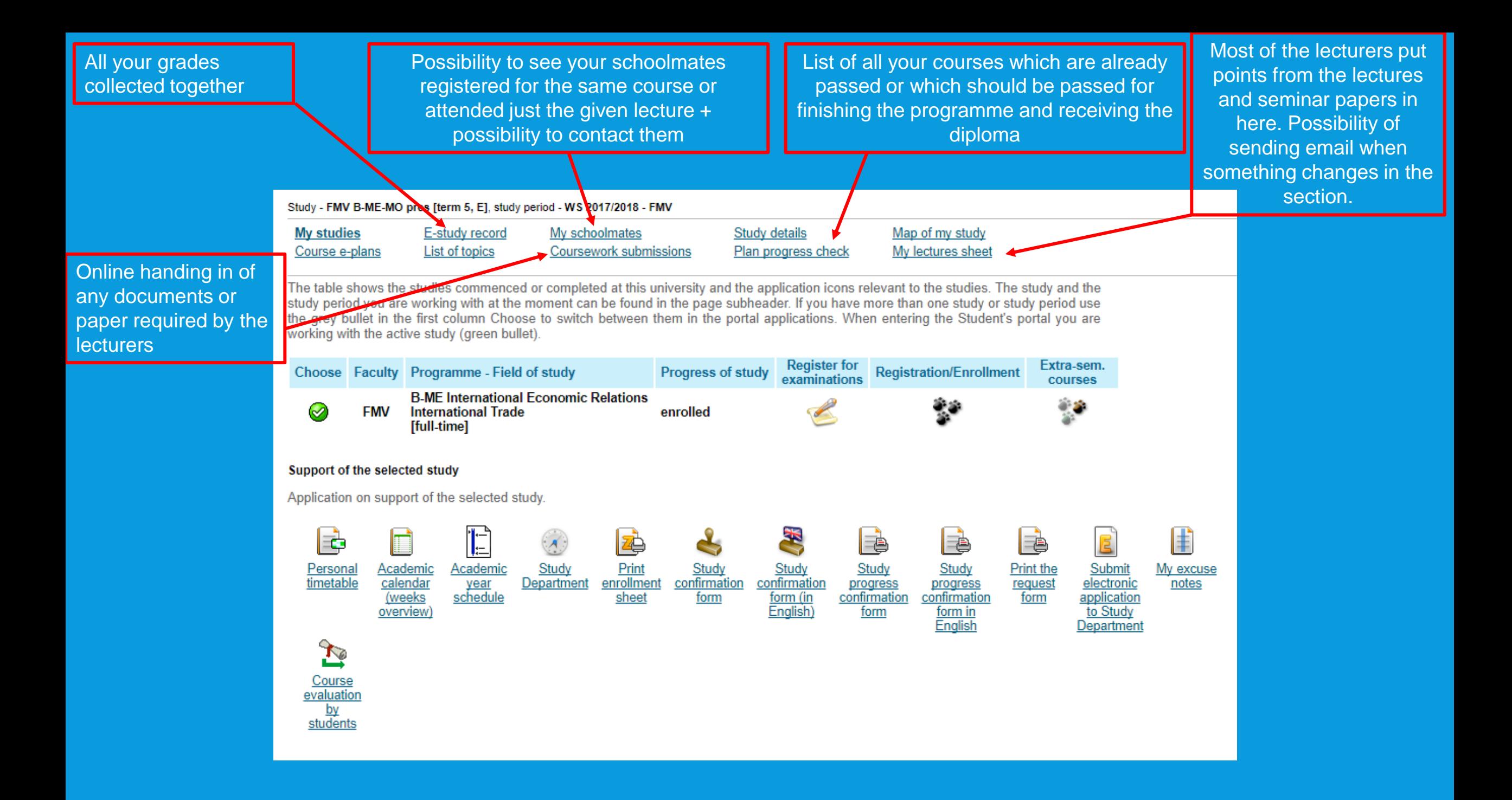

# COURSE REGISTRATION

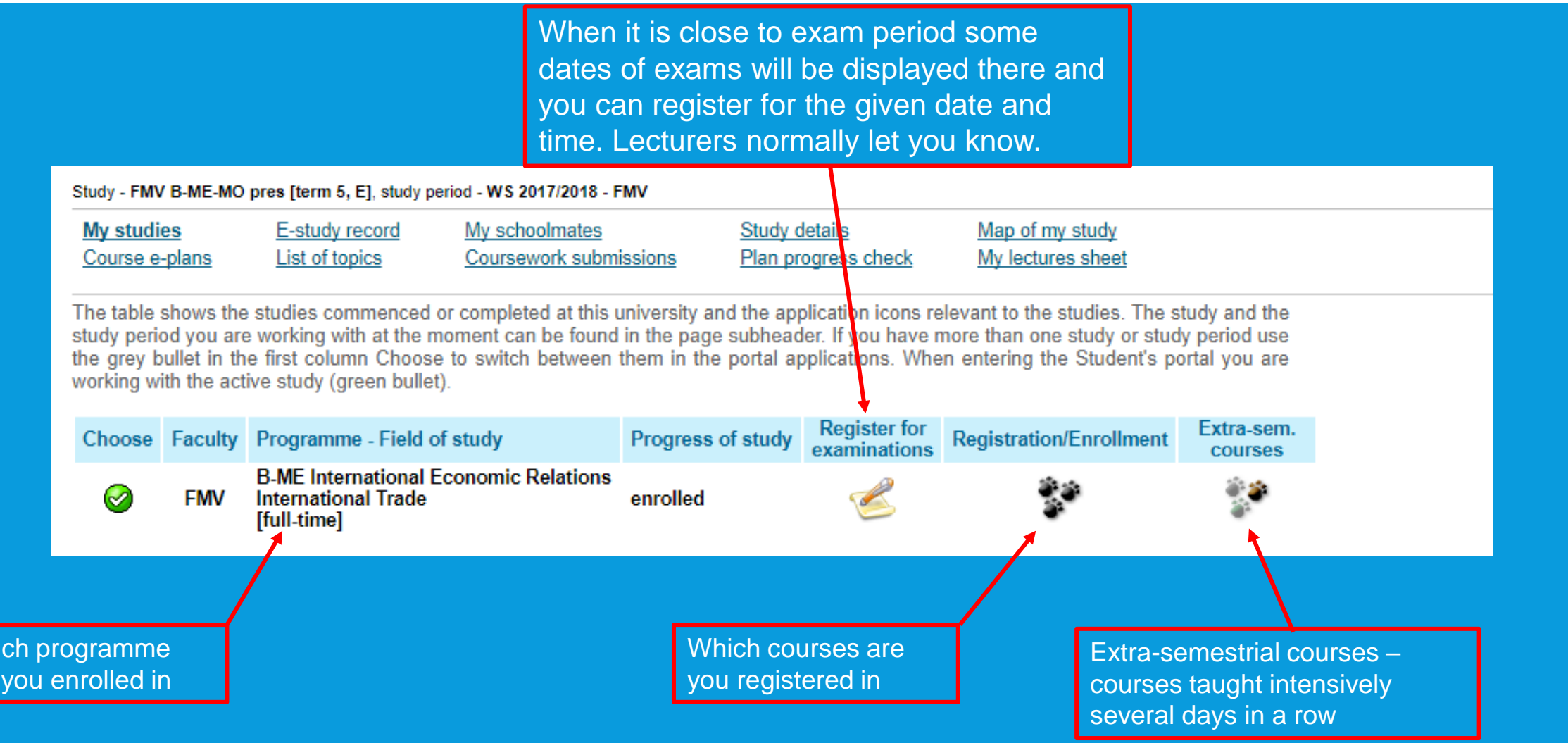

Whi are

Students use this application to express their requirements concerning the courses they signed up for in the academic period.

Now you can work with courses available at the following departments.

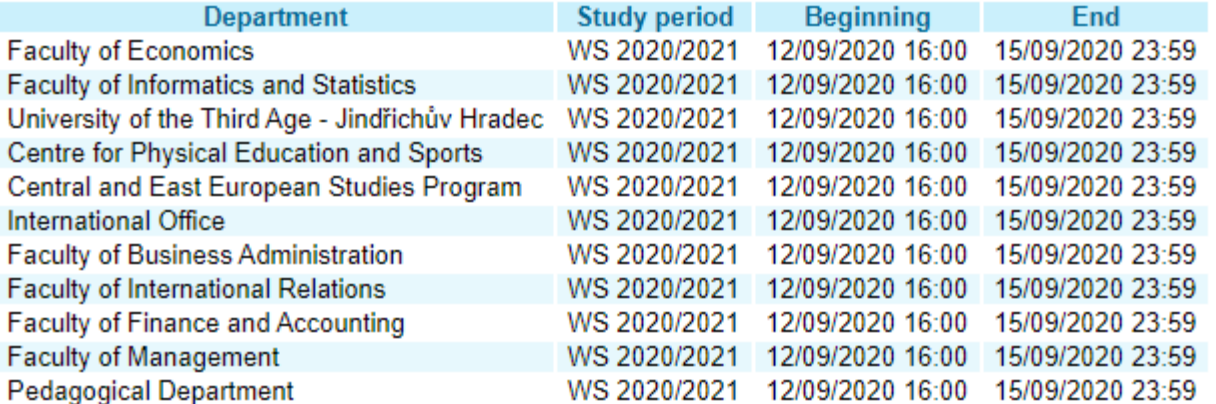

First read the information from your Study Department.

### Here you can see the schedule for registrations

#### **Registrations**:

Round 1 – Sep 8 – 10, 2020 **Round 2 – Sep 12 – 15, 2020**

- enrollment to courses which were not registered (first-come-firstserve basis)

### **Round 3 – Sep 17 – 19, 2020**

- possibility to add more courses to the schedule (first-come-firstserve basis)

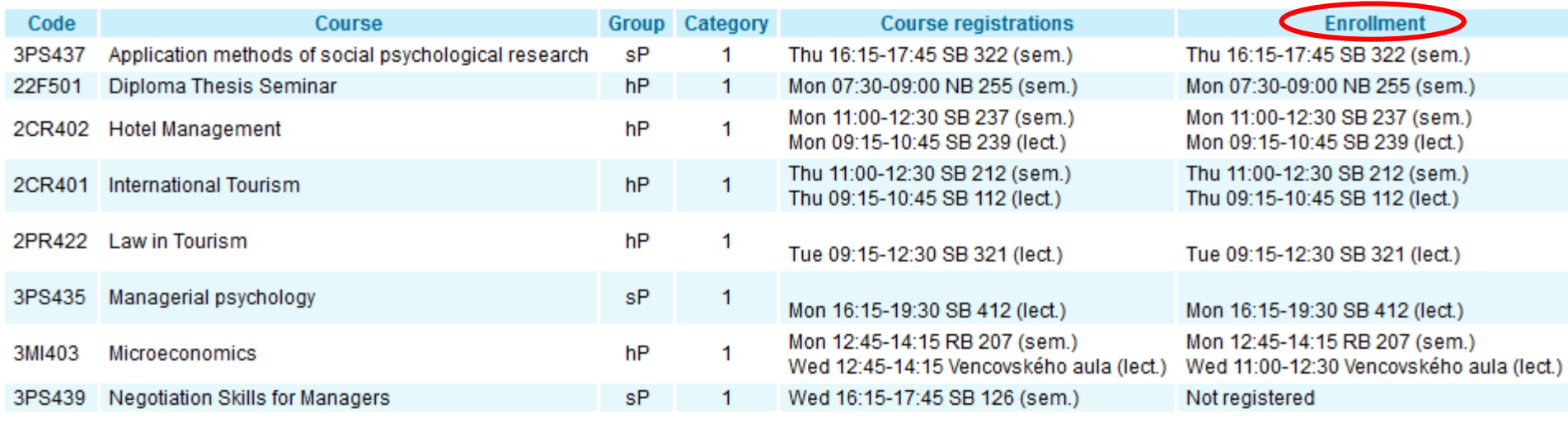

#### Registrations and confirmed registrations results - WS 2015/2016

# PERSON'S AT VŠE

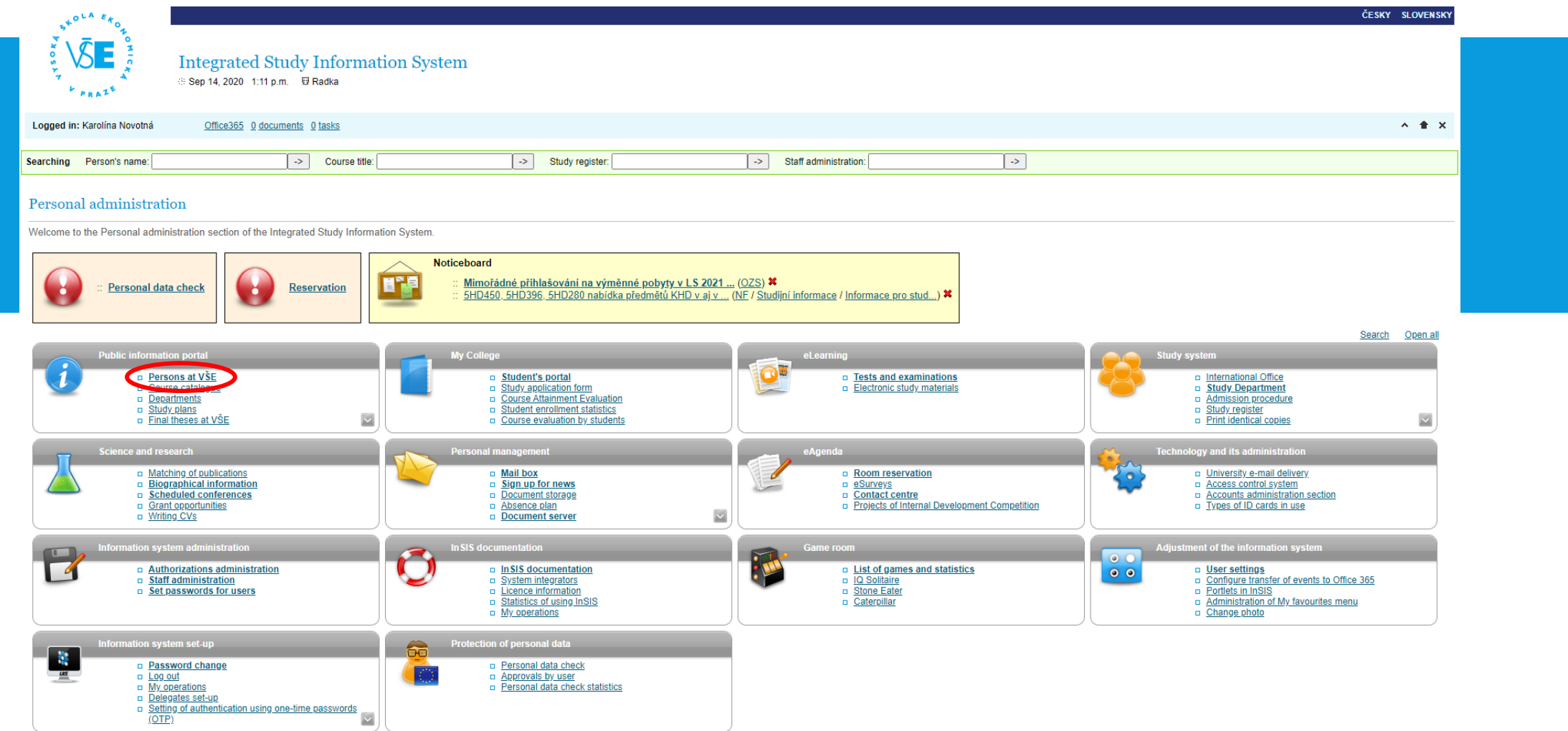

# PERSONS AT VSE

#### Persons at VSE

This page displays all publicly accessible information about the desired person. Some information about the person's occupation and offices may be hidden.

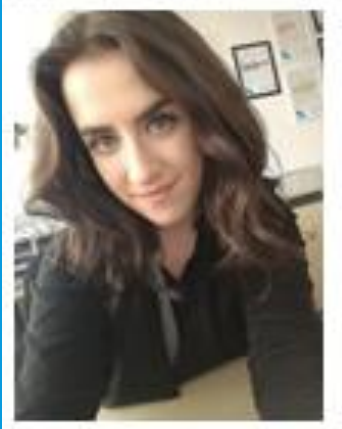

#### Karolina Novotná

Identification number 120754 University e-mail: karolina novotna [at] vse cz

Interim administrativer staff - International Office (REK)

B 62 10 International Economic Relations B-ME FMV B-ME-MO pres [term 5, E] Bachelor type of study, full-time form International Trade, 5th semester of study

The information system receives all information about the employees' job descriptions from HR and IFIS system. In case of discrepancies, please contact the Personnel Department. The Office phone number and Office number items are set by the OSSA at your department or the system integrator.

atl vse.cz

User forwards the university mail to a different address (distribution server office365).

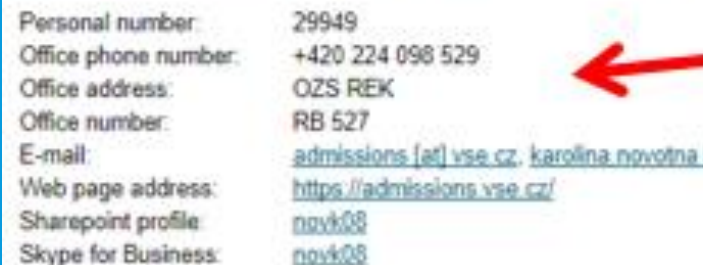

Phone number, office, email, office hours

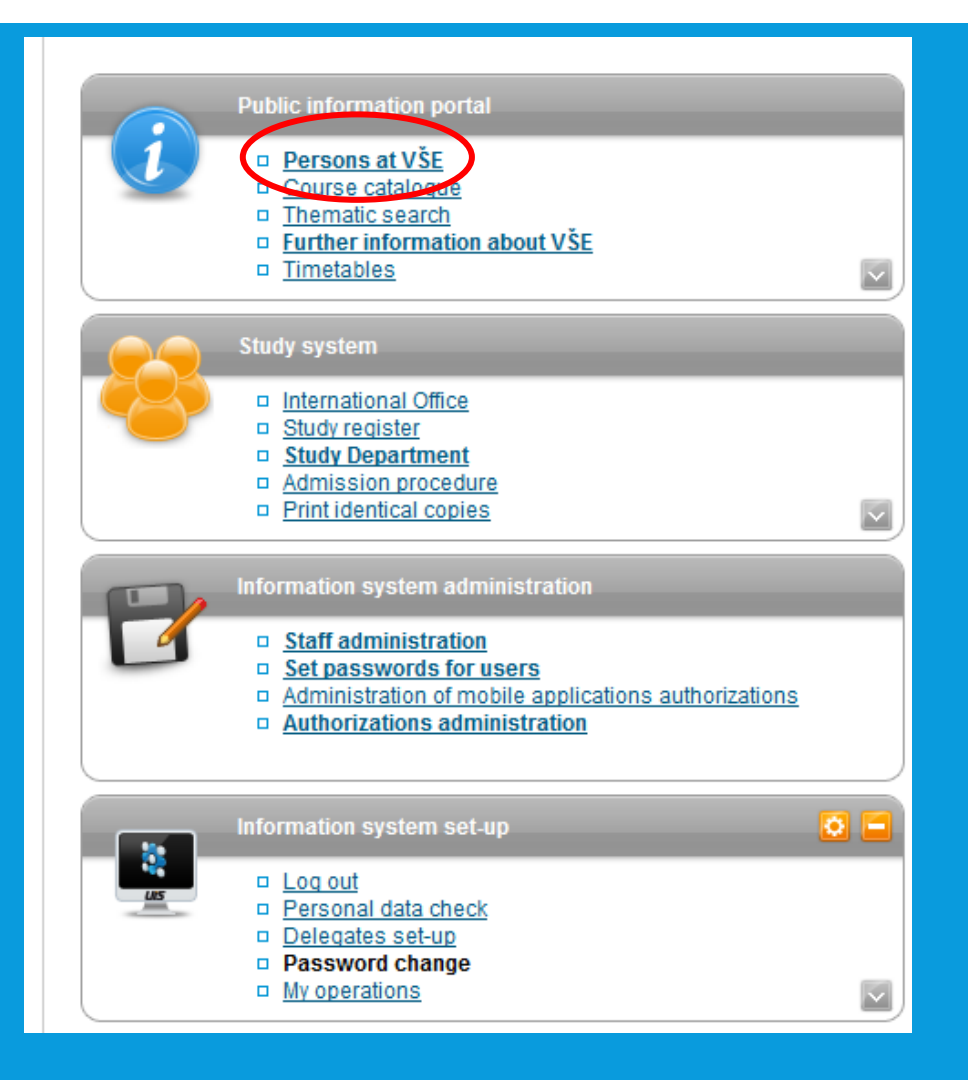

## DOCUMENTS HOMEWORK, PRESENTATIONS, MATERIALS

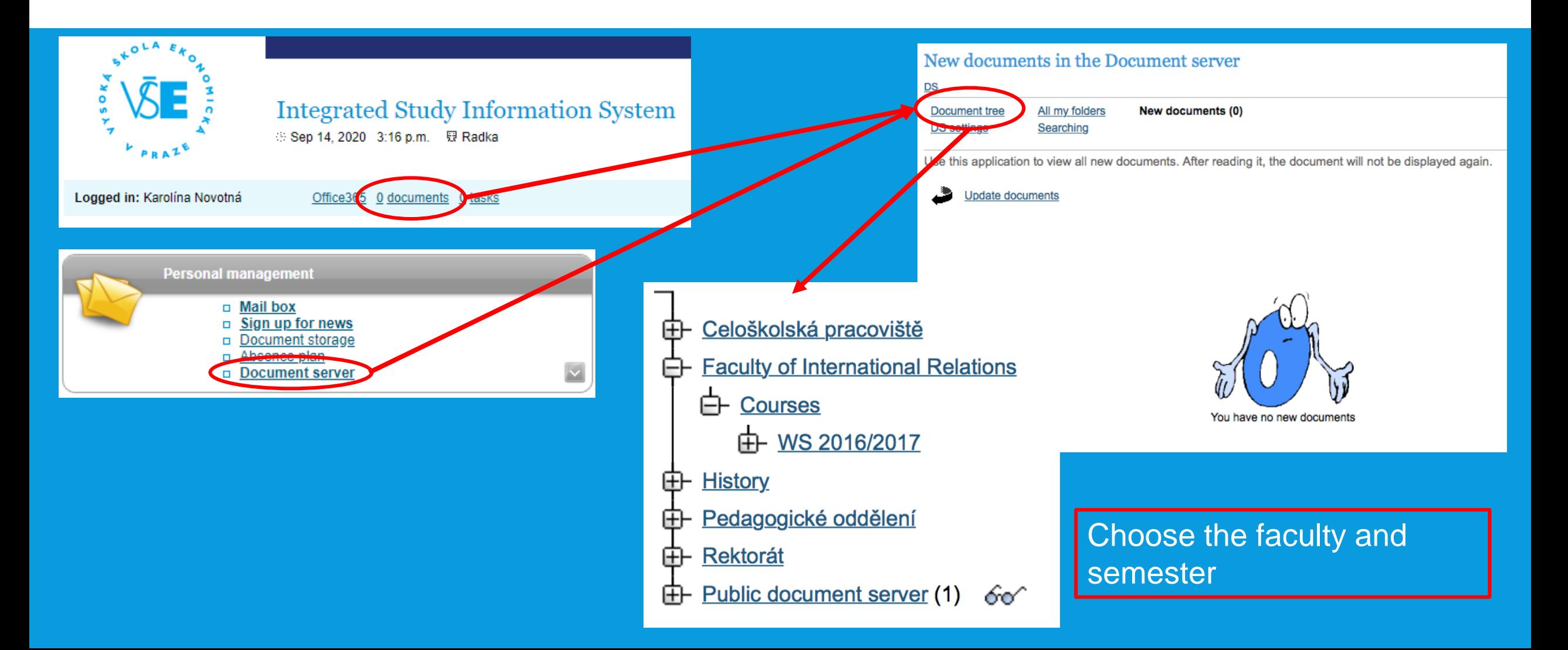

# EDUROAM

- Wi-Fi can be arranged on this website: <https://eduroam.vse.cz/heslo/?locale=en>
- Sign-in with your InSIS access
- Choose "Change password" and create your Eduroam password

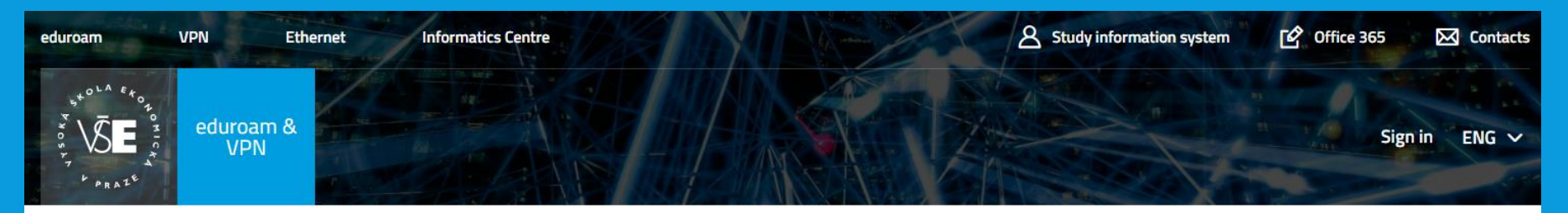

## eduroam & VPN

eduroam is wireless network used by international academic institutions, that provides a possibility of internet connection through the whole Europe. The idea behind the eduroam is, that users should be able just to "open a laptop and be online".

Looking for more information about eduroam? Look at internet.vse.cz (available only in czech).

### **Eduroam & VPN App**

- Password change
- Password check
- · Privacy management
- Authentication logs

# INSIS PRESENTATION - DOWNLOAD

- Go to the website [of International Degree Programmes: https://admissions.vse.cz/admitted-students-2/on](https://admissions.vse.cz/admitted-students-2/on-campus/downloads-admitted/)campus/downloads-admitted/
- Click on InSIS Presentation

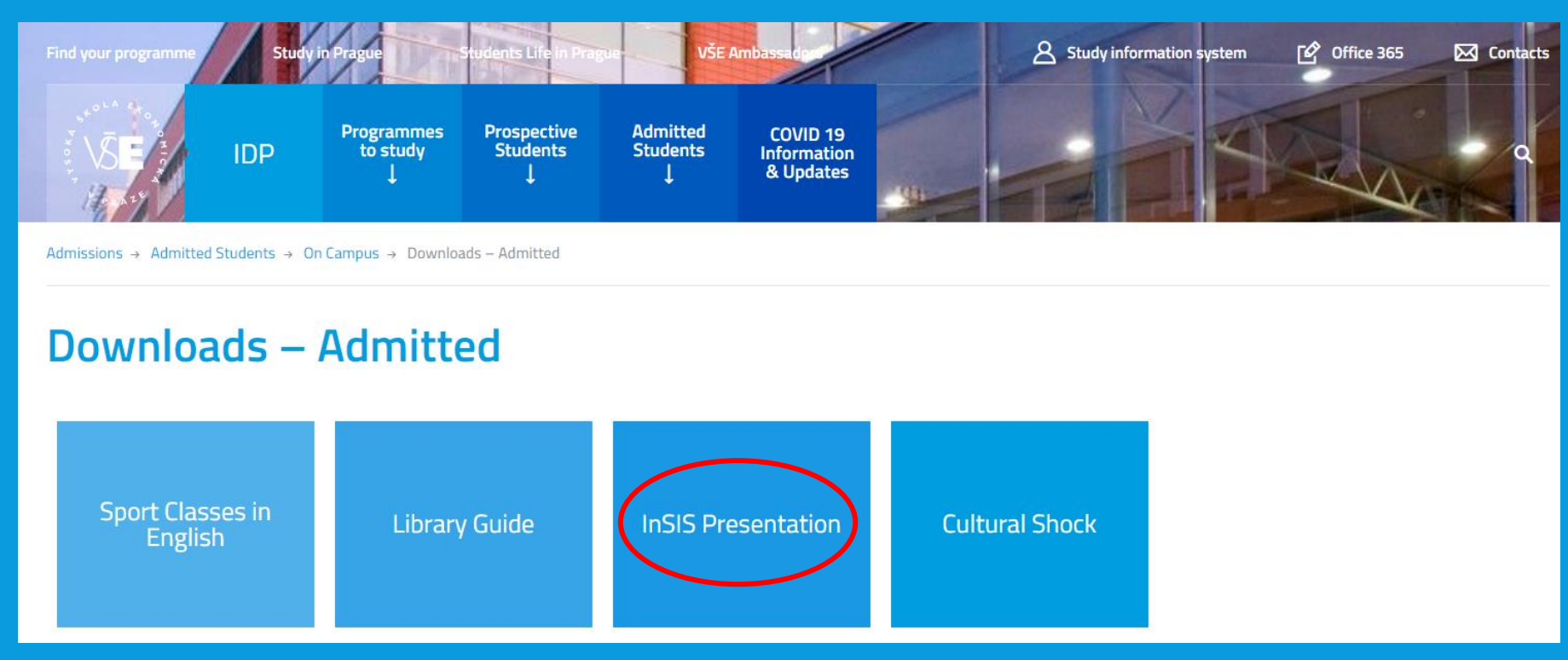

# MORE USEFUL INFORMATION

### Informatics Centre - <https://ci.vse.cz/english/>

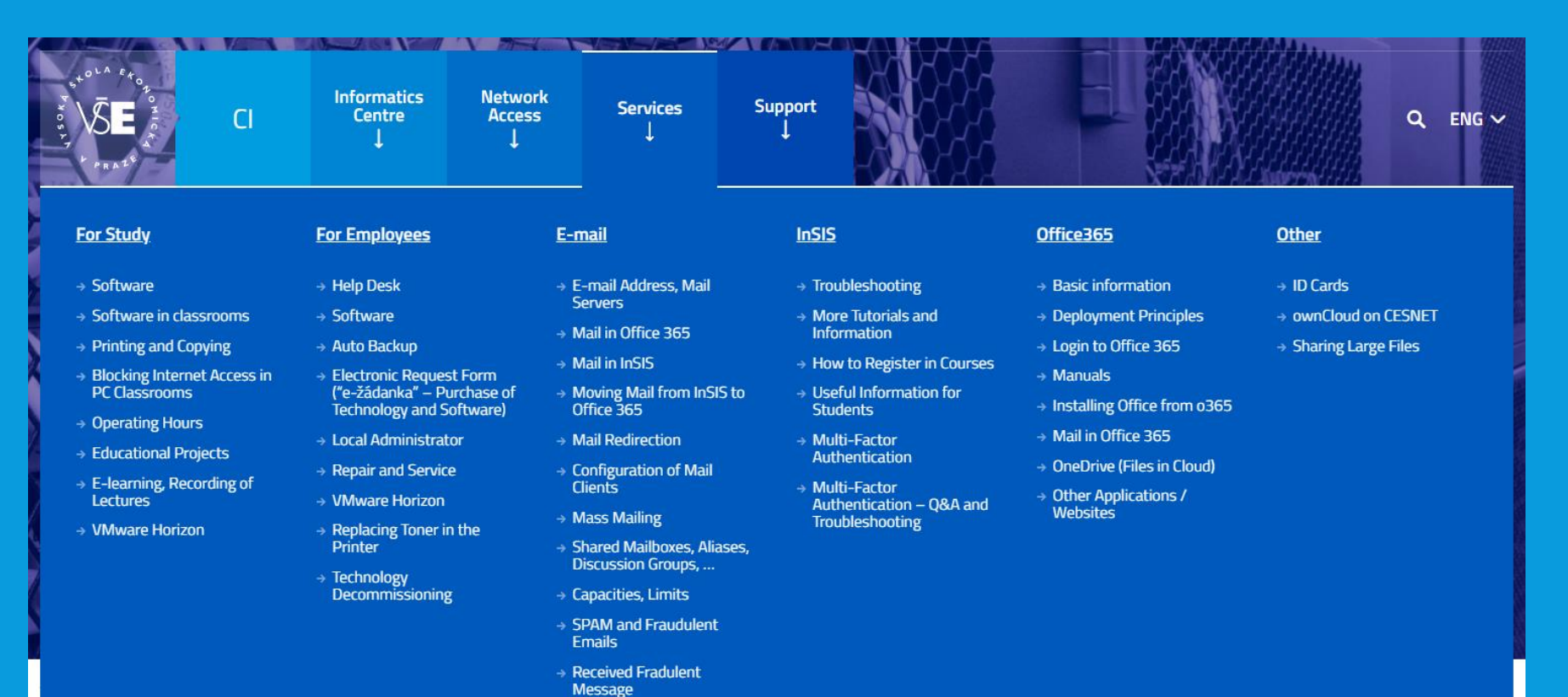

# QUESTIONS?

Thank you for your attention and the presentation can be found on admissions.vse.cz

 Even though it is possible to use Teams in an online browser version, we highly recommend to download (well in advance) and use the desktop application on your computer or notebook. In this manner, you will minimize problems with a non-compatible web browser.

**Step 1** - Log in to the website <https://outlook.office365.com/> with your InSIS account [username@vse.cz](mailto:username@vse.cz) and InSIS password.

**Step 2** - Open the Teams web application

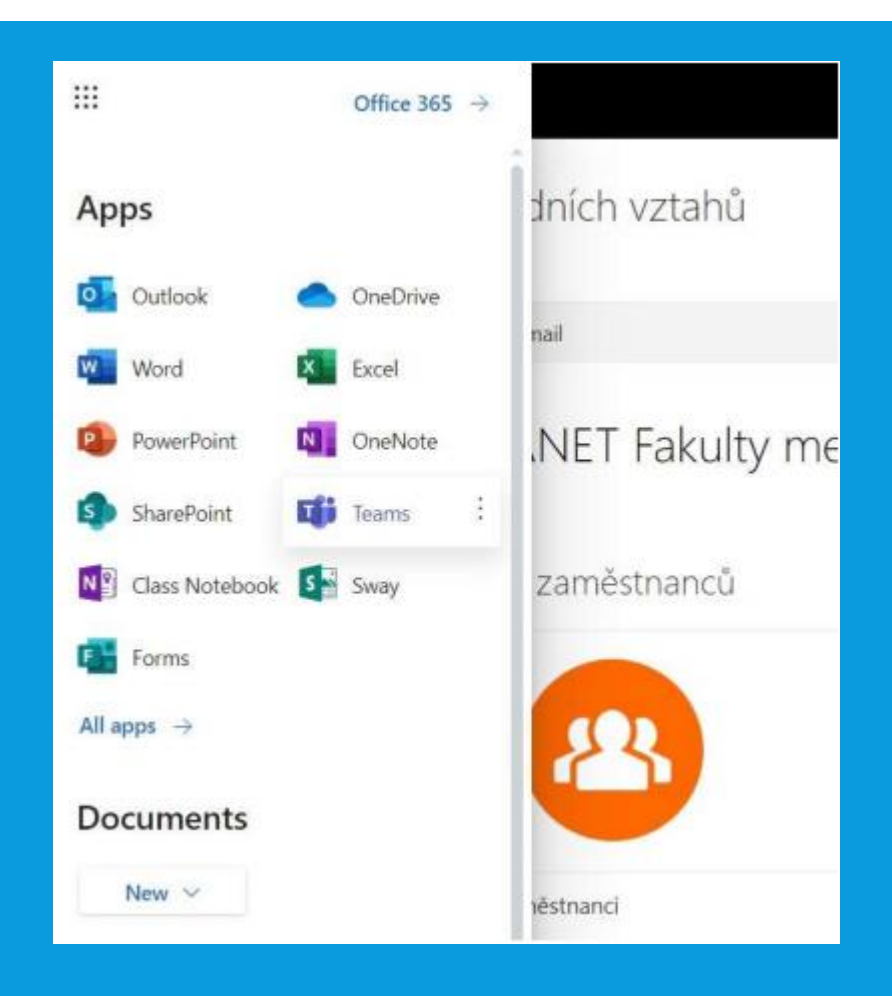

**Step 3** - Download the desktop version for Teams (bottom left) in the web browser in Teams and follow the instructions.

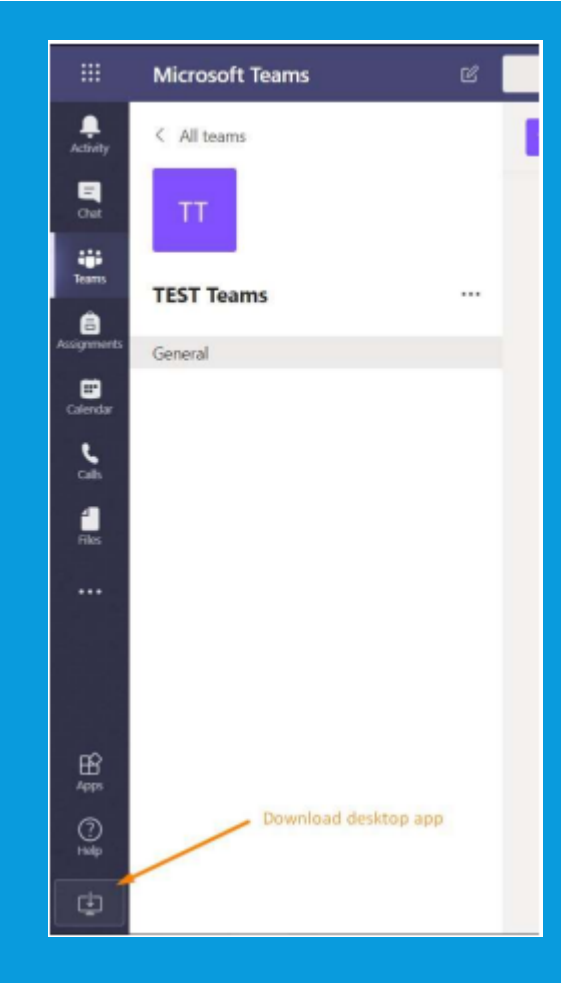

**Step 4** - Open the desktop Teams application and sign in using your InSIS account **[username@vse.cz](mailto:username@vse.cz)** and InSIS password.

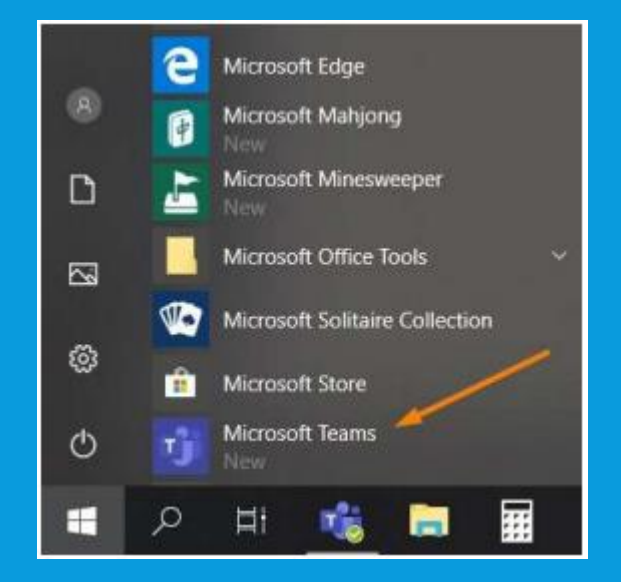

# OFFICE 365 - SET LANGUAGE (1)

## . Set the language after log in to your mail box

## **SETTING LANGUAGE IN OFFICE 365**

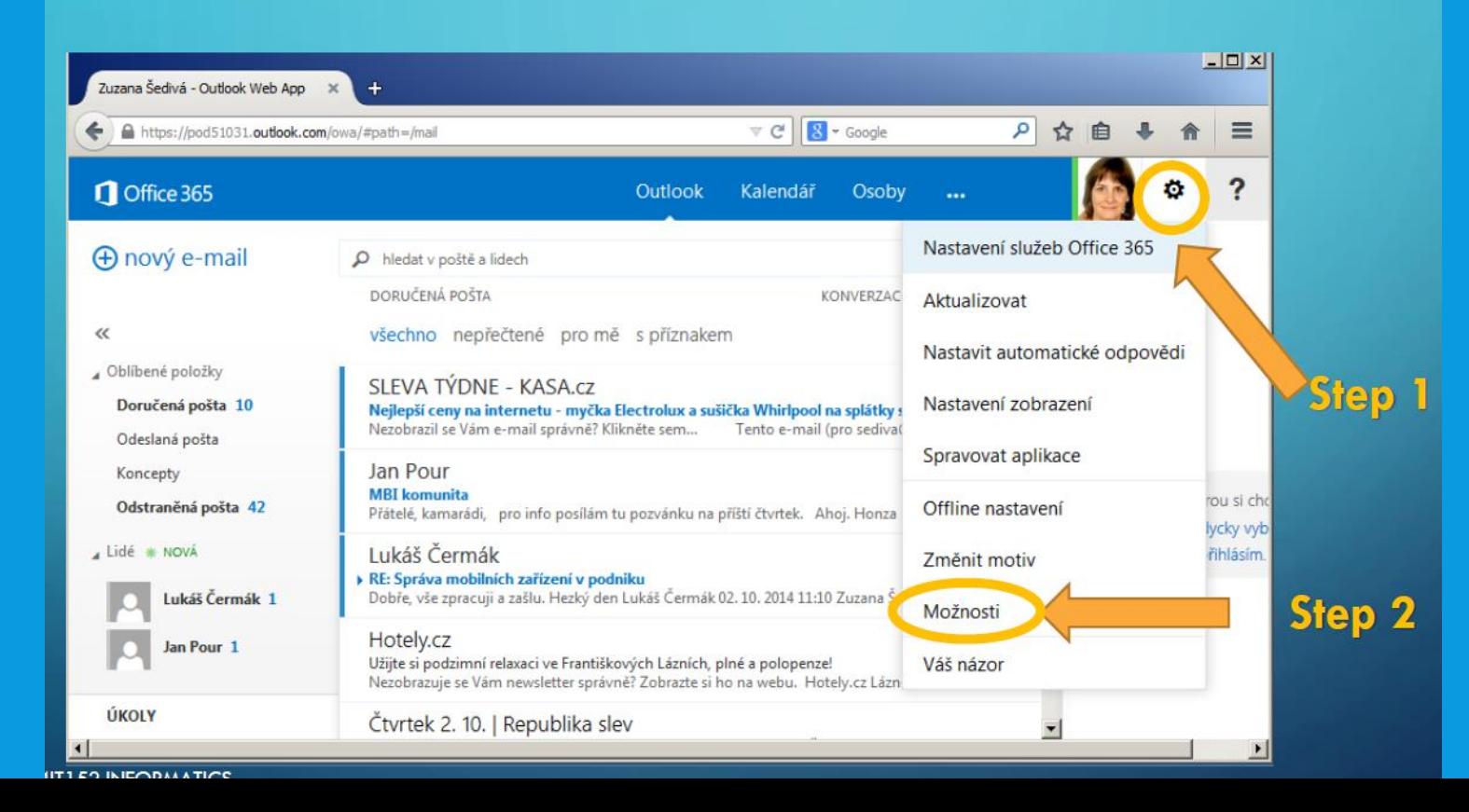

# SET LANGUAGE (2)

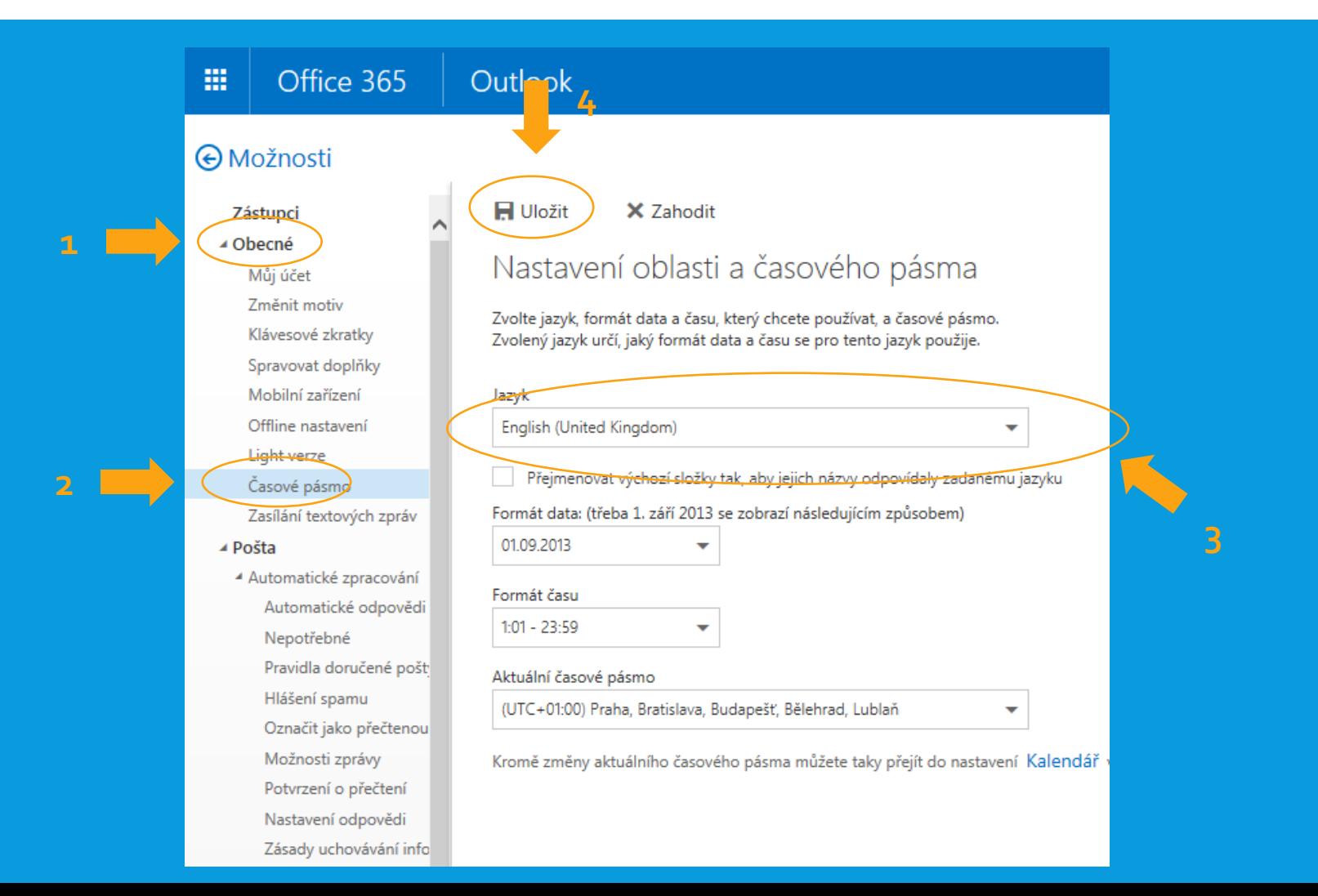

# OFFICE 365 PRO PLUS INSTALLATION (1)

 You can install Microsoft Office Pro Plus (Word, Excel, PowerPoint) up to five devices (i.e. laptop, mobile phone, tablet) for free **1**

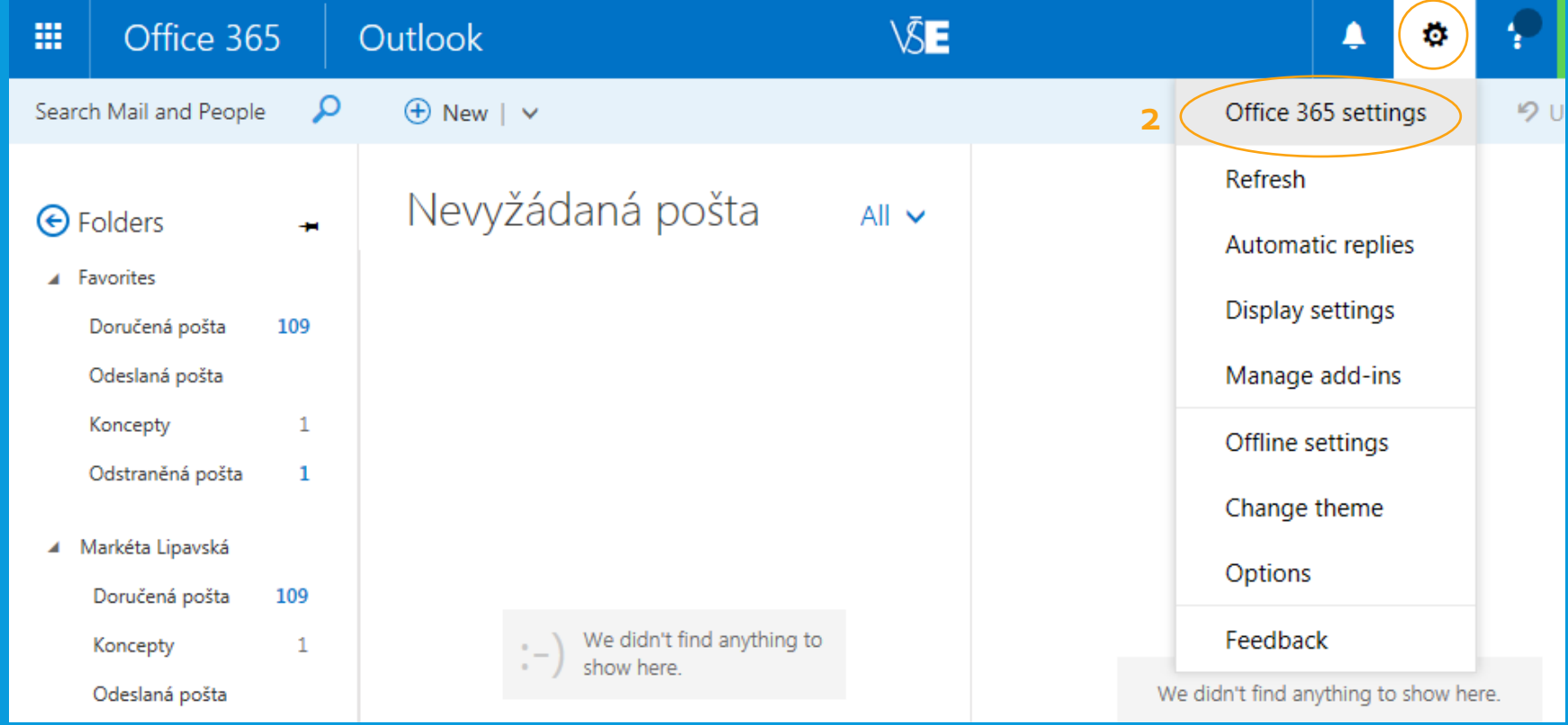

# TO FORWARD YOUR EMAILS…

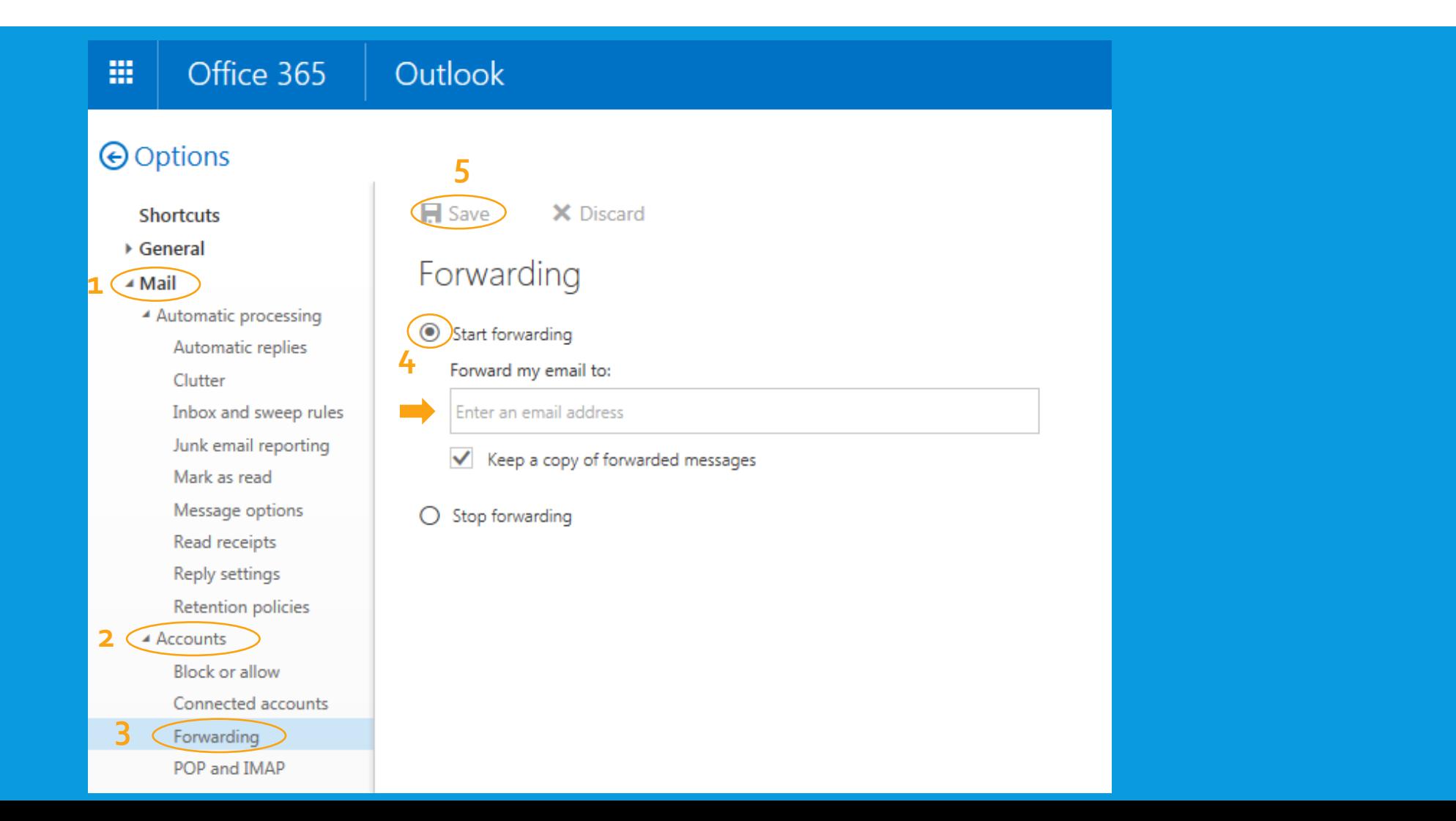

# OFFICE 365 PRO PLUS INSTALLATION (2)

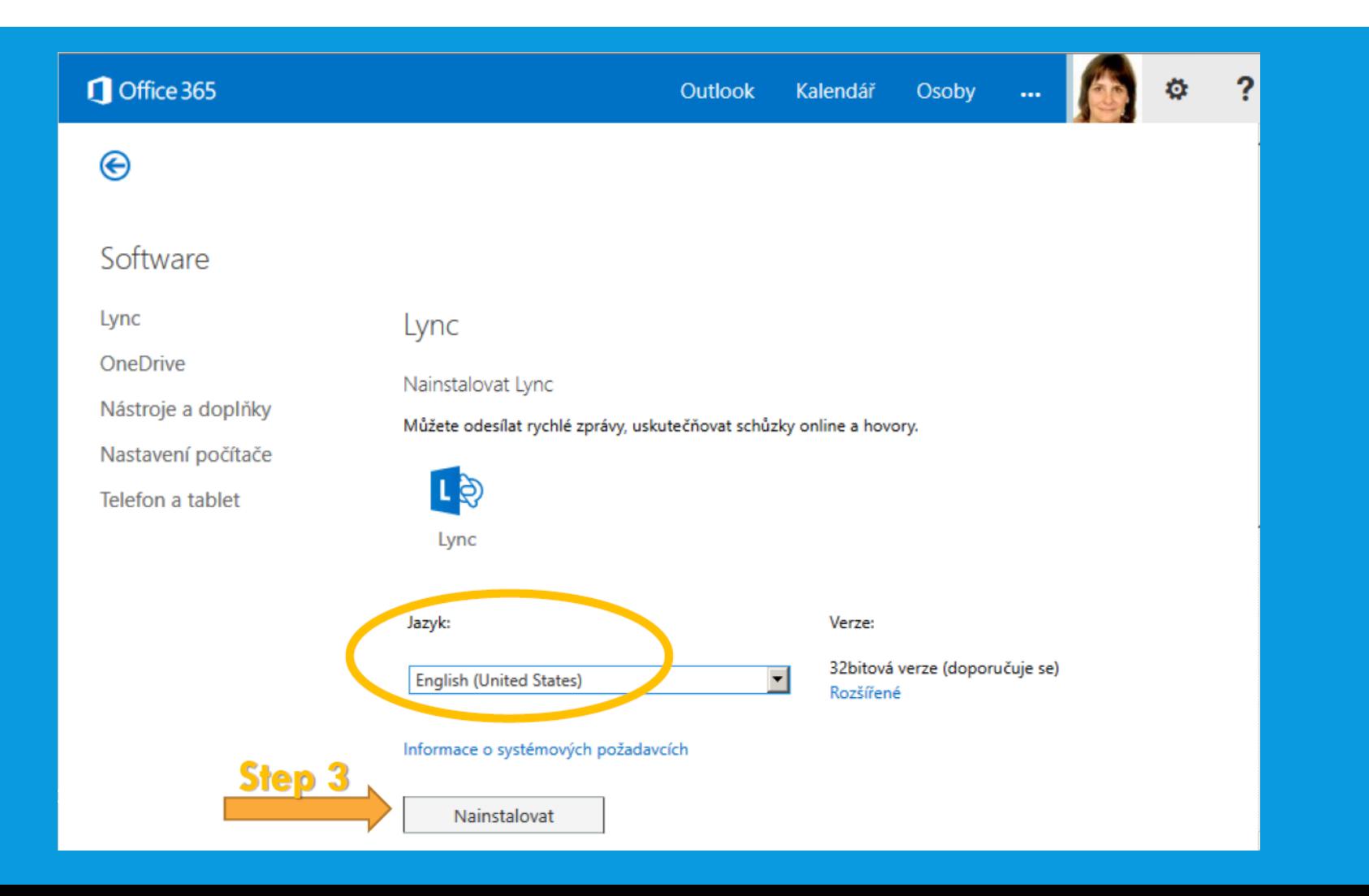

# OFFICE 365 PRO PLUS INSTALLATION (1)

 You can install Microsoft Office Pro Plus (Word, Excel, PowerPoint) up to five devices (i.e. laptop, mobile phone, tablet) for free

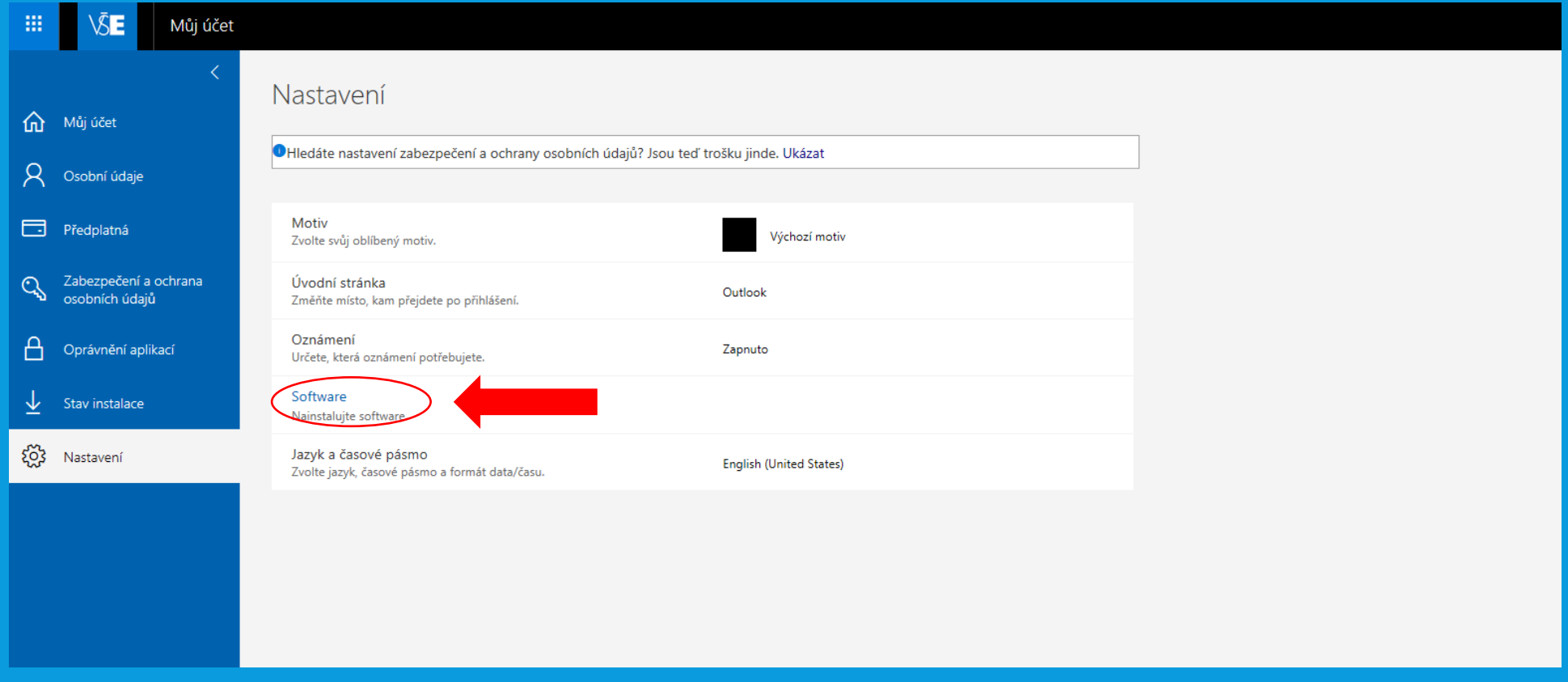

# OFFICE 365 PRO PLUS INSTALLATION (1)

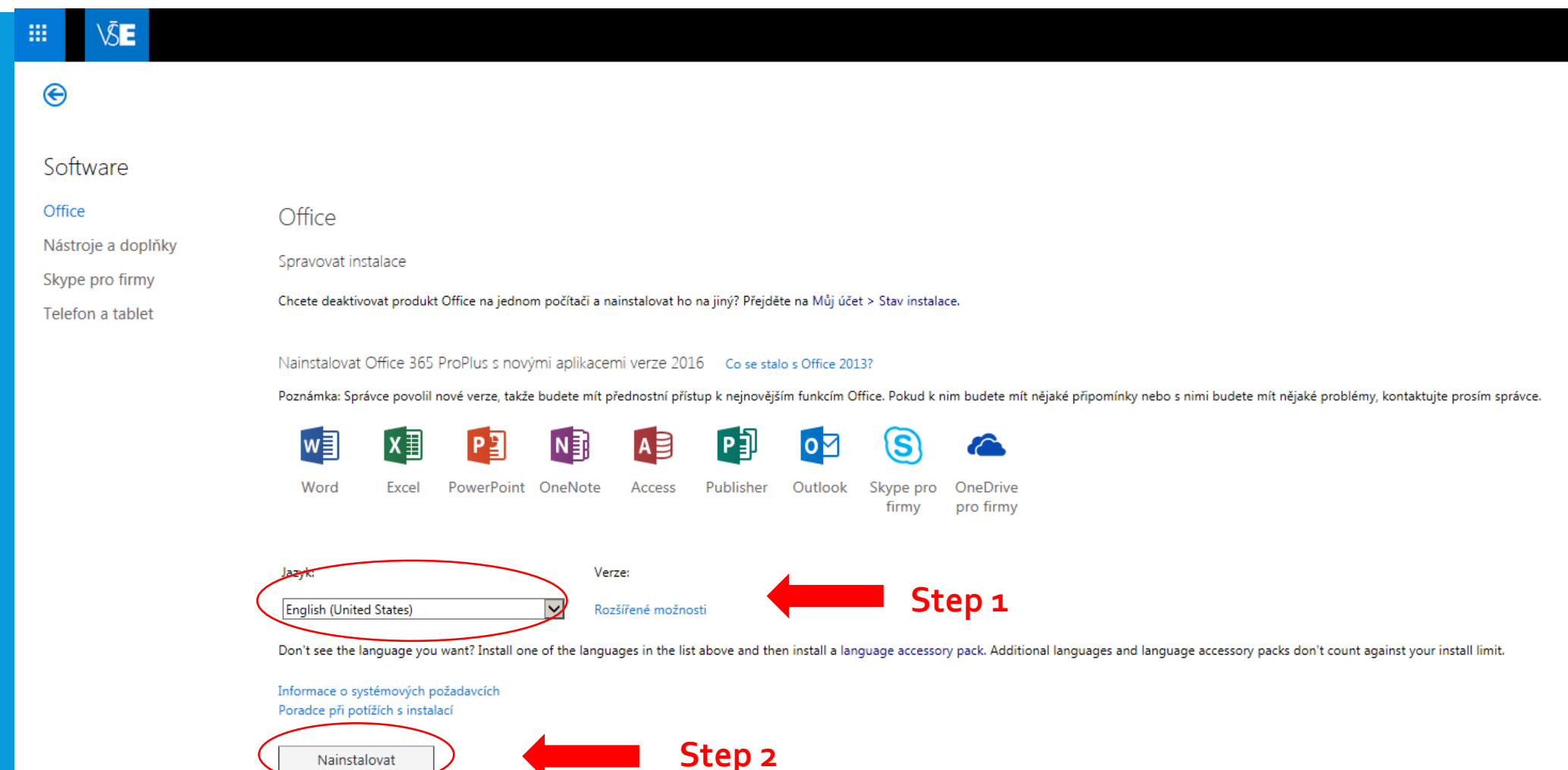

Nainstalovat